# **Replikasi Aplikasi SmartHear Sebagai Media Pembantu Komunikasi Dosen dan Mahasiswa dalam Penyampaian Proses Belajar di Kelas**

Dennis Alviandi<sup>1</sup>, Djoni Haryadi Setiabudi<sup>2</sup> Program Studi Teknik Informatika Fakultas Teknologi Industri Universitas Kristen Petra Jl. Siwalankerto 121 – 131 Surabaya 60236 Telp. (031) – 2983455, Fax. (031) – 8417658

E-mail: dennisalviandi@gmail.com<sup>1</sup>, djonihs@petra.ac.id<sup>2</sup>

## **ABSTRAK**

Ada banyak sekali gangguan yang mungkin terjadi selama proses belajar mengajar, baik gangguan internal maupun gangguan eksternal. Gangguan internal yang mungkin terjadi adalah tidak aktifnya sebuah mikrofon atau speaker yang ada di dalam kelas, handphone yang tidak sengaja berbunyi dari mahasiswa atau dosen juga menjadi gangguan internal yang mungkin terjadi. Di sisi lain, gangguan eksternal yang mungkin terjadi di dalam kelas adalah adanya kegaduhan atau kegiatan di luar kelas atau ada suara kendaraan yang menganggu ketenangan. Masalah lain adalah ketika mahasiswa tertinggal dalam penjelasan materi. Banyak pula mahasiswa yang enggan untuk menanyakan ulang bagian pembelajaran yang tertinggal kepada pengajar yang kemudian malah menanyakan kepada temannya sendiri daripada kepada dosen, sehingga menggangu konsentrasi dari mahasiswa lain.

Untuk menyelesaikan masalah tersebut, dibuatlah aplikasi yang mereplikasi aplikasi SmartHear. Aplikasi ini dapat membantu dosen dan mahasiswa untuk meningkatkan kualitas pemahaman selama dalam proses belajar mengajar. Aplikasi SmartHear juga dapat membantu mahasiswa untuk merekam sesi *streaming* yang sedang berlangsung.

Pengujian dilakukan dengan mencoba berbagai *Android devices* untuk menyampaikan streaming dan menerima hasil streaming. Setiap perangkat android dengan API diatas 19 sudah memenuhi standar agar bisa menjalankan aplikasi namun ada faktor lain seperti ukuran *random access memory* (RAM) dan tipe processor. Aplikasi ini juga dibuat dengan versi yang akan memproses input suara dengan algoritma *generalized maximum a posteriori spectral amplitude* (GMAPA), namun algoritma ini tidak bisa diproses dengan baik dalam perangkat Android karena kurangnya kemampuan komputasi yang bisa dilakukan dalam perangkat android.

**Kata Kunci :** SmartHear, Streaming, Android, Proses belajar mengajar

#### *ABSTRACT*

*There are many disturbance that may occur during the learning process, both internal and external disturbances. Internal disturbance that may occur is the inactivity of a microphone or speakers in the classroom, the phone that accidentally sounds from students or lecturers also become an internal disturbance* 

*that may occur. On the other hand, external disturbances that may occur in the classroom are noise or out-of-class activities or there is a vehicle noise disturbing the tranquility. Another problem is when students are left behind in material explanations. Many students are also reluctant to re-ask the lesson that is left to the teacher who then even ask his own friends rather than the lecturers, thus disrupting the concentration of other students.*

*To resolve the issue, an application that replicates the SmartHear application is created. This application can help lecturers and students to improve the quality of understanding during the learning process. The SmartHear app can also help students to record ongoing streaming sessions.*

*Testing is done by trying various Android devices to deliver streaming and receive streaming results. Each android device with the API above 19 already meets the standards in order to run the application but there are other factors such as the size of random access memory (RAM) and the type of processor. This application is also created with a version that will process voice input with generalized maximum a posteriori spectral amplitude (GMAPA) algorithm, but this algorithm can not be processed properly in Android devices due to the lack of computing capabilities that can be done in android devices.*

*Keywords : SmartHear, Streaming, Android, Teachign and Learning Process*

#### **1. PENDAHULUAN**

Proses belajar mengajar (PBM) yang juga dikenal dengan proses pembelajaran merupakan gabungan dua konsep yaitu belajar yang dilakukan siswa dan mengajar yang dilakukan oleh dosen atau guru. Belajar tertuju oleh apa yang harus dilakukan oleh seseorang sebagai subjek yang menerima pelajaran, sedangkan mengajar tertuju pada apa yang harus dilakukan oleh dosen atau guru sebagai pemberi pelajaaran. Dua konsep tersebut mejadi terpadu pada suatu kegiatan pada saat terjadi interaksi antara dosen dan mahasiswa pada saat proses belajar mengajar itu berlangsung. Namun bila ada gangguan yang muncul baik di dalam kelas dan di luar kelas akan membuat suasana belajar menjadi kurang optimal, baik bagi mahasiswa yang mendengarkan maupun dosen yang mengajar.

Namun pada realitanya, ada banyak sekali gangguan yang mungkin terjadi selama proses belajar mengajar, baik gangguan internal maupun gangguan eksternal. Gangguan internal yang mungkin terjadi adalah tidak aktifnya sebuah mikrofon atau *speaker* yang ada di dalam kelas, *handphone* yang tidak sengaja berbunyi dari mahasiswa atau dosen juga menjadi gangguan internal yang mungkin terjadi. Di sisi lain, gangguan eksternal yang mungkin terjadi di dalam kelas adalah adanya kegaduhan / acara di luar kelas atau ada suara kendaraan yang menganggu ketenangan. Masalah lain adalah ketika mahasiswa tertinggal dalam penjelasan materi. Banyak mahasiswa yang enggan untuk menanyakan ulang bagian pembelajaran yang tertinggal kepada pengajar yang kemudian malah menanyakan kepada temannya sendiri daripada kepada dosen, sehingga menggangu konsentrasi dari mahasiswa lain.

Sudah pernah dibuat sebuah aplikasi bernama SmartHear yang dapat membantu meningkatkan kualitas penyampaian pembelajaran, namun aplikasi tersebut belum terlalu berhasil karena hanya memperoleh rating sebesar 3.0 dari skor maksimal 5, bahkan yang memberi nilai 5 tidak memberi komentar apapun terhadap aplikasi SmartHear. Penulis berencana tuntuk membuat ulang aplikasi SmartHear tesebut menjadi sebuah SmartHear dengan versi yang dapat digunakan dengan baik dibandingkan dengan aplikasi SmartHear yang asli dan dapat digunakan sesuai dengan kapasitas yang bisa dilakukan oleh aplikasi tersebut.[1].

Untuk mengatasi permasalahan tersebut, dibutuhkan sebuah aplikasi yang bisa mengatasi masalah gangguan suara baik secara internal maupun eksternal. Media yang dapat digunakan untuk menyelesaikan masalah tersebut adalah dengan media *smartphone*. Keseharian mahasiswa dan dosen saat ini tidaklah jauh dari penggunaan *smartphone*. *Smartphone* tersebut dapat digunakan sebagai media untuk membantu menyelesaikan masalah yang ada dalam PBM. Fitur untuk merekam juga diperlukan untuk membantu mahasiswa supaya dapat meninjau ulang materi perkuliahan.

#### **2. STREAMING**

Media streaming adalah multimedia yang terus-menerus diterima oleh dan dipresentasikan kepada pengguna akhir saat dikirim oleh penyedia layanan. Kata kerja "*Streaming*" mengacu pada proses pengiriman atau penerimaan media dengan cara ini; Istilah ini mengacu pada metode pengiriman medium, bukan medium itu sendiri, dan merupakan alternatif untuk mendownload file, sebuah proses di mana pengguna akhir memperoleh keseluruhan file untuk konten sebelum menonton atau mendengarkannya[2]. Ada beberapa jenis protocol untuk melakukan streaming, beberapa diantaranya adalah RTP dan RTSP. Namun, Ada tantangan dengan melakukan streaming konten di Internet. Jika pengguna tidak memiliki cukup bandwidth dalam koneksi internet mereka, mereka mungkin mengalami pemberhentian dalam konten dan beberapa pengguna mungkin tidak dapat melakukan streaming konten tertentu karena tidak memiliki komputer atau sistem perangkat lunak yang memadai.

Protokol yang digunakan adalah protokol HTTP dan RTP. Protokol RTP merupakan adalah protokol jaringan untuk mengirim audio dan video melalui jaringan IP.

RTP digunakan secara luas dalam sistem komunikasi dan hiburan yang melibatkan streaming media, seperti telepon, aplikasi telekonferensi video, layanan televisi dan fitur push-to-talk berbasis web[3]. Protokol RTP digunakan ketika Speaker akan memulai sesi streaming yang akan diteruskan menuju laptop.

Protokol HTTP (Hypertext Transfer Protocol) adalah seperangkat aturan untuk mentransfer file (teks, gambar grafis, suara, video, dan file multimedia lainnya) di dalam Web. Begitu pengguna Web membuka browser Web mereka, pengguna secara tidak langsung memanfaatkan HTTP [4]. HTTP adalah protokol aplikasi yang berjalan di atas protokol TCP / IP protokol. Protokol HTTP digunakan ketika VLC meneruskan data streaming dari *Speaker* yang kemudian akan diterima oleh *Listener*.

Ada tantangan dengan streaming konten di Internet. Jika pengguna tidak memiliki cukup bandwidth dalam koneksi internet mereka, mereka mungkin mengalami pemberhentian dalam konten dan beberapa pengguna mungkin tidak dapat melakukan streaming konten tertentu karena tidak memiliki komputer atau sistem perangkat lunak yang memadai.

#### **3. ANDROID**

Android adalah sistem operasi mobile yang dikembangkan oleh Google, berdasarkan kernel Linux dan dirancang terutama untuk perangkat mobile touchscreen seperti smartphone dan tablet. Antarmuka pengguna Android terutama didasarkan pada manipulasi langsung, menggunakan gerakan sentuhan yang dapat digunakan dengan bebas oleh pengguna sesuai dengan tindakan yang diinginkan di dunia nyata, seperti menggeser untuk memidah, mengetuk memilih dan mencubit untuk memperbesar ataupun memperkecil, untuk memanipulasi objek di layar, bersama dengan keyboard virtual untuk memberi input teks. Selain perangkat touchscreen, Google telah mengembangkan Android TV untuk televisi, Android Auto untuk mobil, dan Android Wear untuk jam tangan, masing-masing dengan antarmuka pengguna khusus. Varian Android juga digunakan pada game konsol, kamera digital, PC dan elektronik lainnya. [5].

Dalam membangun aplikasi berbasis Android, diperlukan untuk terlebih dahulu menentukan API *level* dari aplikasi yang akan dibuat. API level memberikan fitur dan akses bagi program yang sedang dibuat agar dapat menggunakan fitur yang tersedia di dalam Android. Semakin tinggi level API yang digunakan, maka akan semakin banyak pula fungsi dan fitur yang diberikan oleh android dan dapat digunakan untuk membangun sebuah aplikasi Android sesuai dengan fitur yang seduai dan diinginkan oleh pembangun aplikasi. Dalam pembuatan aplikasi SmartHear, aplikasi akan dibuat dengan API level 19 dikarenakan pada android dengan API Level 19, Android didukung dengan fungsi "MediaPlayer" dan fungsi "MediaCodec". Fungsi tersebut diperlukan agar sesi streaming dapat dimulai dan dapat melakukan pengiriman suara pada sarana lain dan untuk menerima hasil suara yang telah dikirim selama sesi streaming. Alasan lain API Level 19 dipilih adalah untuk menjangkau lebih banyak perangkat Android yang dapat menggunakan aplikasi SmartHear. Data distribusi pengguna android dapat dilihat pada Gambar 1.

|                    | <b>Version Codename</b> | <b>API</b> | <b>Distribution</b> |
|--------------------|-------------------------|------------|---------------------|
| $2.3.3 -$<br>2.3.7 | Gingerbread             | 10         | 0.3%                |
| $4.0.3 -$<br>4.0.4 | Ice Cream Sandwich      | 15         | 0.4%                |
| 4.1.x              | Jelly Bean              | 16         | 1.5%                |
| 4.2.x              |                         | 17         | 2.2%                |
| 4.3                |                         | 18         | 0.6%                |
| 4.4                | KitKat                  | 19         | 10.3%               |
| 5.0                | Lollipop                | 21         | 4.8%                |
| 5.1                |                         | 22         | 17.6%               |
| 6.0                | Marshmallow             | 23         | 25.5%               |
| 7.0                | Nougat                  | 24         | 22.9%               |
| 7.1                |                         | 25         | 8.2%                |
| 8.0                | Oreo                    | 26         | 4.9%                |
| 8.1                |                         | 27         | 0.8%                |

**Gambar 1. Data Distribusi Penggunaan Platform Android[6]**

#### **4. SmartHear**

SmartHear merupakan aplikasi yang menjadi referensi untuk direplikasi. Dalam aplikasi asli, aplikasi ini memiliki fitur untuk melakukan sesi *streaming* dalam mode *one-to-one*, dan sesi streaming dalam mode *one-to-many* Dalam aplikasi ini terdapat pula fitur utuk merkekam sesi kelas yang sedang berlangsung dan fitur untuk mengurangi *noise* menggunakan algoritma GMAPA untuk menguraingi *noise* yang ada dalam kelas, namun kedua fitur tersebut tidak dapat digunakan dalm mode *one-to-many.* Dalam aplikasi SmartHear, metode *one-to-one,* dua pengguna akan terhubung dengan menggunakan jaringan *Bluetooth.* Dalam metode *One*-*to*-*Many* yang merupakan metode untuk memulai *streaming* dengan satu *Speaker* dan banyak *Listener*. Dalam metode *One-to-Many,* pengguna diharuskan agar tesambung ke dalam satu jaringan yang sama, kemudian *Speaker* harus terlebih dahulu memulai *streaming* untuk memperoleh value untuk menentukan *value pairing* yang dapat dibagikan kepada *Listener* agar dapat masuk ke dalam sesi *streaming* yang telah dimulai oleh *Speaker*. Kemudian, *Listener* dapat memilih *value* yang telah diberikan oleh Speaker.

## **5. DESAIN SISTEM**

Aplikasi akan memiliki tiga menu utama yakni : Main Menu, *Speaker* Page, dan *Listener* Page. Aplikasi ini juga memiliki fitur *"Record"* untuk merekam penyamapian materi yang sedang berlangsung di kelas. Diperlukan juga *hardware* untuk mendukung dimulainya sesi *streaming, hardware* tersebut adalah laptop, *router*, dan *smartphone*. Main menu dibuat sederhana karena hanya berisi pilihan untuk menjadi seorang "*Speaker*" atau seorang "*Listener*". merupakan tampilan ketika pengguna masuk ke dalam aplikasi, menu utama akan menampilkan dua pilihan untuk masing masing pengguna, kedua menu tersebut adalah menu *listener* atau menu *speaker*. Tampilan *Main Menu* dapat dilihat pada Gambar 2.

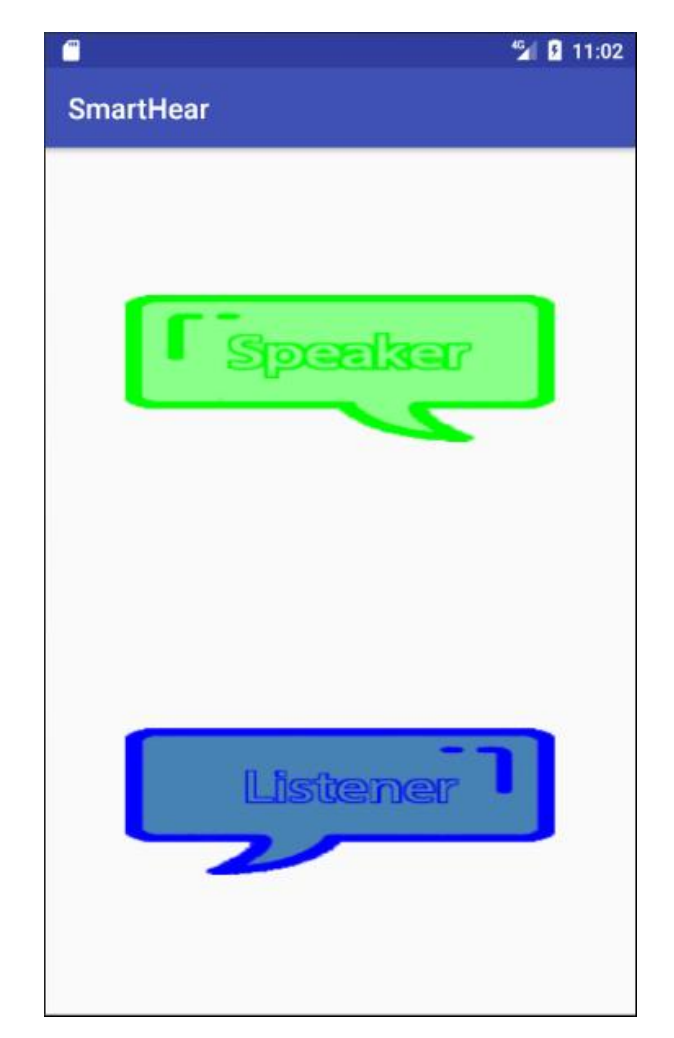

**Gambar 2. Main Menu dari Aplikasi SmartHear**

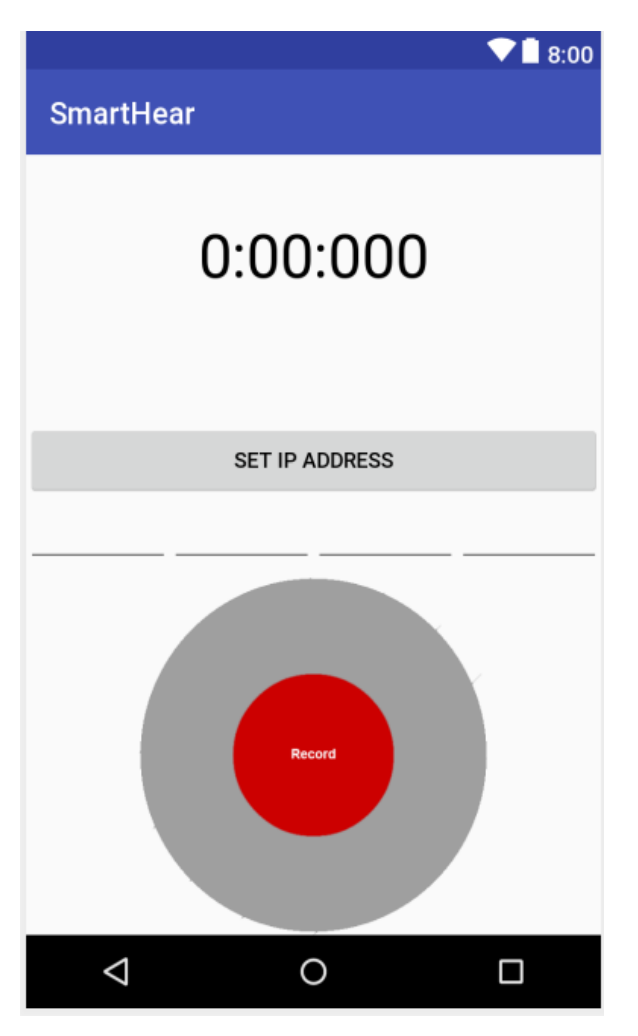

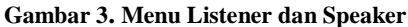

Dapat dilihat pada Gambar 3, setelah pengguna masuk ke dalam menu *Listener* atau *Speaker*. *Pengguna* diharuskan untuk terebih dahulu untuk memasukkan *IP Address* agar pengguna dapat terhubung ke dalam sesi *streaming*. Dimulai dari *Speaker* menyambungkan *IP address* ke dalam laptop, kemudian *Listener* menghubungkan pada *IP address* yang telah dididapat dari laptop *Speaker*. Setelah kedua pengguna tersambung, maka penyampaian yang diberikan *Speaker* dapat diterima oleh *Listener.*

Dalam menu *Speaker* dan *Listener* juga terdapat fungsi *record* yang dapat merekam setiap penyampaian yang diberikan oleh *Speaker*. Data hasil rekaman akan disimpan dalam *Local Storage* masing masing pengguna yang menggunakan fitur *record*. Fitur ini akan merekam dan menyimpan setiap suara yang ditransmisikan oleh *Speaker* ketika tombol record ditekan. Ketika pengguna menekan tombol record untuk menghentikan perekaman. Perangkat akan menyimpan File dalam storage masing-masing pengguna dengan nama file default. Format penyimpanan adalah lima alfabet random, dan diikuti dengan "AudioRecording.3gp". File akan tersimpan di dalam internal storage masing masing perangkat yang mengunakan fitur record.

#### **6. PENGUJIAN**

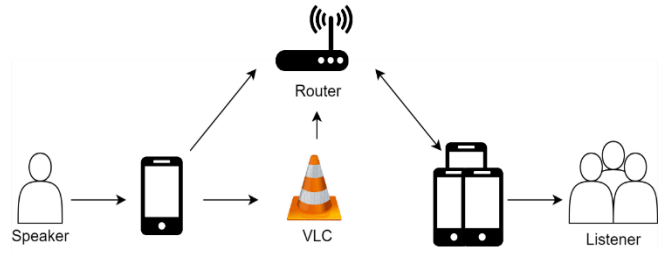

**Gambar 4. Koneksi antar perangkat**

Pada Gambar 4, Tiap pengguna akan terhubung pada satu router terpusat dan semua akan terhubung pada VLC, dimulai dari *Speaker* menghubungkan pada VLC untuk mengirim data streaming dan kemudian *Listener* menghubungkan pada VLC untuk menerima data *Streaming.*

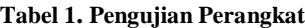

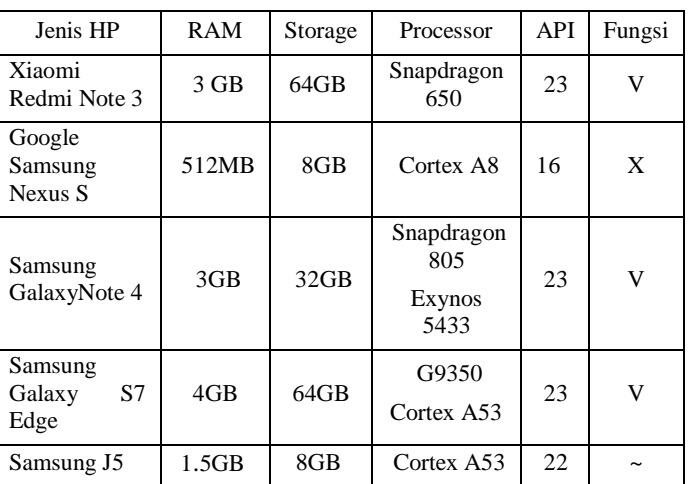

Setiap Smartphone dengan minimal API level 19 sudah memenuhi minimal API agar dapat menjaankan aplikasi ini karena pengaturan sistem telah dibuat untuk berjalan pada API level 19. Namun dalam pengujian menggunakan Samsung J5, Samsung J5 tidak dapat menyelesaikan pengujian sebagai *Speaker*, namun dapat menyelesaikan pengujian sebagai *Listener*. Penyebab utama dari masalah tersebut dikarenakan ukuran RAM yang relatif kecil untuk terus menerus melakukan *Streaming* keluar.

Fitur record akan merekam data dari sesi streaming yang sedang berlangsung. Fitur Record akan dimulai ketika Pengguna menekan tombol "Record" dalam aplikasi. Ketika pengguna menekan lagi tombol "Record", aplikasi akan menghentikan fitur record dan data rekaman kemudian disimpan dalam internal storage masing-masing pengguna. Data rekaman disimpan dengan tipe file .3GP. Rata-rata ukuran tiap file akan merukuran 800 *KiloByte* sampai 1.3 *MegaByte* tiap menit data dalam tiap file. Untuk hasil pengujian fitur *record* dapat dilihat pada Gambar 3.

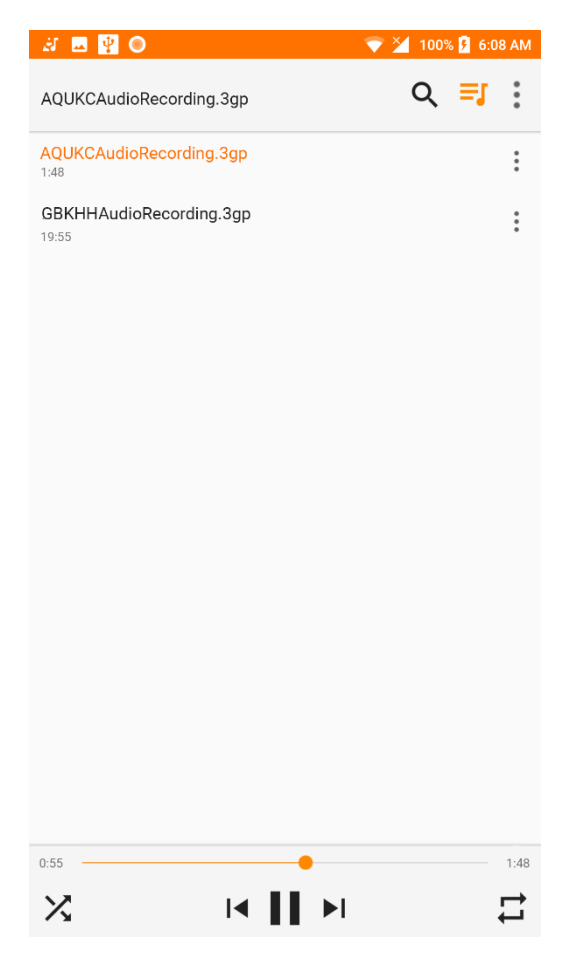

**Gambar 5. Data hasil fitur Record**

## **KESIMPULAN**

Dari hasil perancangan dan pembuatan aplikasi, dapat diambil kesimpulan antara lain:

- Aplikasi yang dikembangkan menyediakan tiga fitur utama, Fitur tersebut adalah *Speaker Page, Listener Page, dan Record.*
- Aplikasi telah diuji di beberapa *smartphone* dengan spesifikasi yang berbeda.
- Aplikasi telah diuji dengan mencoba mengrimkan suara menuju beberapa *Speaker*.
- Fitur *Speaker Page* digunakan untuk memulai dan mengirimkan data suara untuk *streaming* .
- Fitur *Listener Page* digunakan untuk menerima data *streaming* yang telah dikirimkan oleh *Speaker.*
- Fitur *Record* yang disediakan aplikasi akan berguna untuk memudahkan tiap mahasiswa untuk mengulang kembali materi yang telah disampaikan dikelas. Fitur *record* juga dilengkapi dengan *stopwatch* agar pengguna dapat mengetauhi sudah seberapa lama pengguna merekam dan pengguna dapat memperkirakan seberapa besar ukuran file yang telah dibuat.
- VLC digunakan sebagai media player yang menjembatani pengiriman data *Speaker* dan Penerimaan data *Listener*.

## **REFERENSI**

[1] A.Chern , L. Ying-Hui, C. Yi-Ping, "A Smartphone-Based Multi-Functional Hearing Assistive System to Facilitate Speech Recognition in the Classroom" , 2015 doi : 10.1109/ACCESS.2017.2711489

[2] Z. Patrikakis, N. Papaoulakis, Ch. Stefanoudaki, M. S. Nunes, "Streaming content wars: Download and play strikes back". 2009. presented at the Personalization in Media Delivery Platforms Workshop, Venice, Italy.

[3] Rouse, Margaret. "Definition, RTP". TechTarget. 2017. 18 Juni 2018.

<https://searchwindevelopment.techtarget.com/definition/ Real-Time-Transport-Protocol>

[4] Rouse, Margaret. "Definition, HTTP". TechTarget. 2017. 18 Juni 2018. <https://searchwindevelopment.techtarget.com /definition/HTTP>

[5] Morrill, Dan. September 23, 2008. "Announcing the Android 1.0 SDK, release 1". Android Developers Blog. Google. Retrieved March 11, 2017.

[6] "Android Developer". 2018. 17 Mei 2018. <https://developer.android.com about/dashboards>